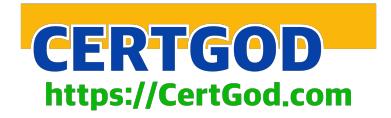

# **MD-101Q&As**

Managing Modern Desktops

# **Pass Microsoft MD-101 Exam with 100% Guarantee**

Free Download Real Questions & Answers **PDF** and **VCE** file from:

**https://www.certbus.com/md-101.html**

100% Passing Guarantee 100% Money Back Assurance

Following Questions and Answers are all new published by Microsoft Official Exam Center

**C** Instant Download After Purchase

**83 100% Money Back Guarantee** 

- 365 Days Free Update
- 800,000+ Satisfied Customers  $\epsilon$  or

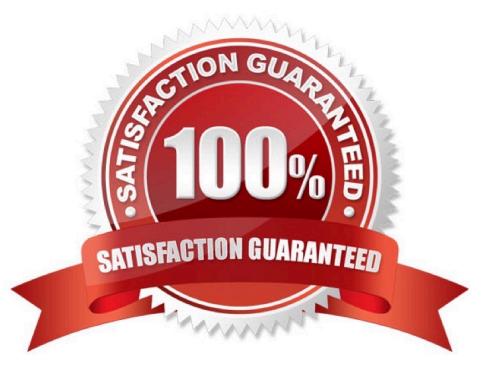

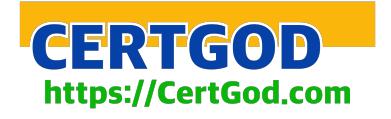

#### **QUESTION 1**

You have an Azure Active Directory group named Group1. Group1 contains two Windows 10 Enterprise devices named Device1 and Device2.

You create a device configuration profile named Profile1. You assign Profile1 to Group1.

You need to ensure that Profile1 applies to Device1 only.

What should you modify in Policy1?

- A. Scope (Tags)
- B. Settings
- C. Applicability Rules
- D. Assignments

Correct Answer: D

You create a profile, and it includes all the settings you entered. The next step is to deploy or "assign" the profile to your user or device groups. When it\\'s assigned, the users and devices receive your profile, and the settings you entered are applied.

Reference: https://docs.microsoft.com/en-us/mem/intune/configuration/device-profile-assign

#### **QUESTION 2**

You have 200 computers that run Windows 10. The computers are joined to Microsoft Azure Active Directory (AD) and enrolled in Microsoft Intune.

You need to enable self-service password reset on the sign-in screen.

Which settings should you configure from the Microsoft Intune blade?

- A. Device configuration
- B. Device compliance
- C. Device enrollment
- D. Conditional access

Correct Answer: A

To enable the self service password reset option with Intune.

Use the Azure portal to create a new configuration policy. Open Microsoft Intune, choose Device Configuration, Profiles and Create profile.

Reference:

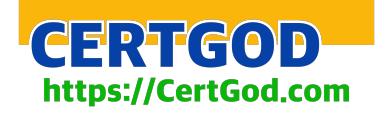

https://www.inthecloud247.com/enable-self-service-password-reset-feature-on-the-windows-logon-screen/

#### **QUESTION 3**

You have computers that run Windows 10 and are managed by using Microsoft Intune.

Users store their files in a folder named D:\Folder1.

You need to ensure that only a trusted list of applications is granted write access to D:\Folder1.

What should you configure in the device configuration profile?

A. Microsoft Defender SmartScreen

- B. Microsoft Defender Exploit Guard
- C. Microsoft Defender Application Guard
- D. Microsoft Defender Application Control

Correct Answer: B

The four components of Windows Defender Exploit Guard are:

1.

Controlled folder access: Protects sensitive data from ransomware by blocking untrusted processes from accessing your protected folders

#### 2.

Attack Surface Reduction (ASR)

3.

Exploit protection

4.

Network protection

Reference: https://www.microsoft.com/security/blog/2017/10/23/windows-defender-exploit-guard-reduce-the-attacksurface-against-next-generation-malware/ https://docs.microsoft.com/en-us/windows/security/threat-protection/microsoftdefender-atp/enable-controlled-folders https://docs.microsoft.com/en-us/microsoft-365/security/defenderendpoint/controlled-folders?view=o365-worldwide

#### **QUESTION 4**

#### HOTSPOT

Your company uses Microsoft Defender Advanced Threat Protection (Microsoft Defender ATP). Microsoft Defender ATP includes the machine groups shown in the following table.

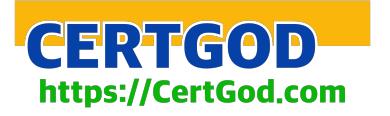

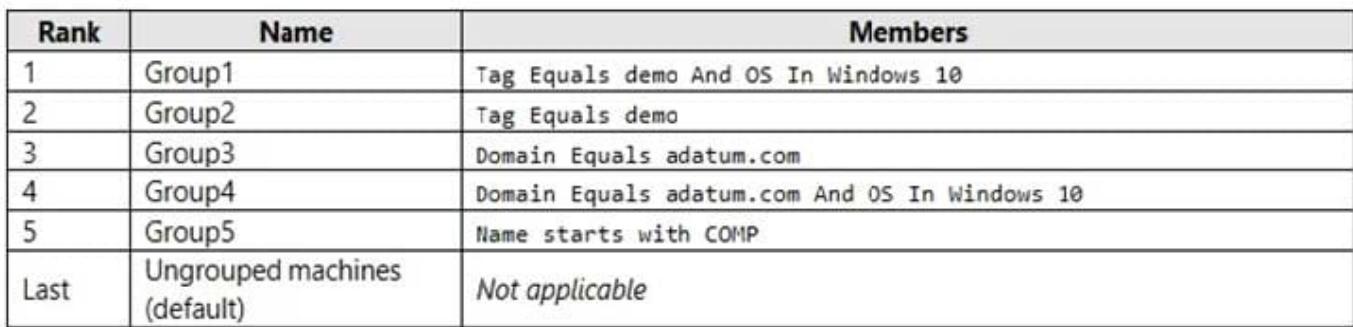

You onboard a computer to Microsoft Defender ATP as shown in the following exhibit.

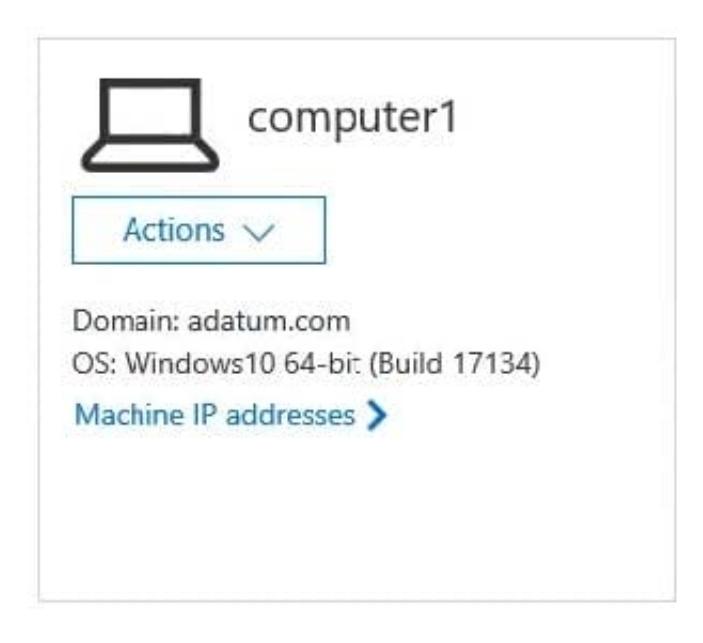

What is the effect of the Microsoft Defender ATP configuration? To answer, select the appropriate options in the answer area.

NOTE: Each correct selection is worth one point.

Hot Area:

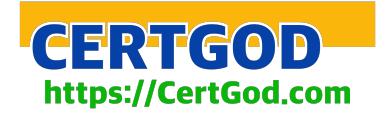

# **Answer Area**

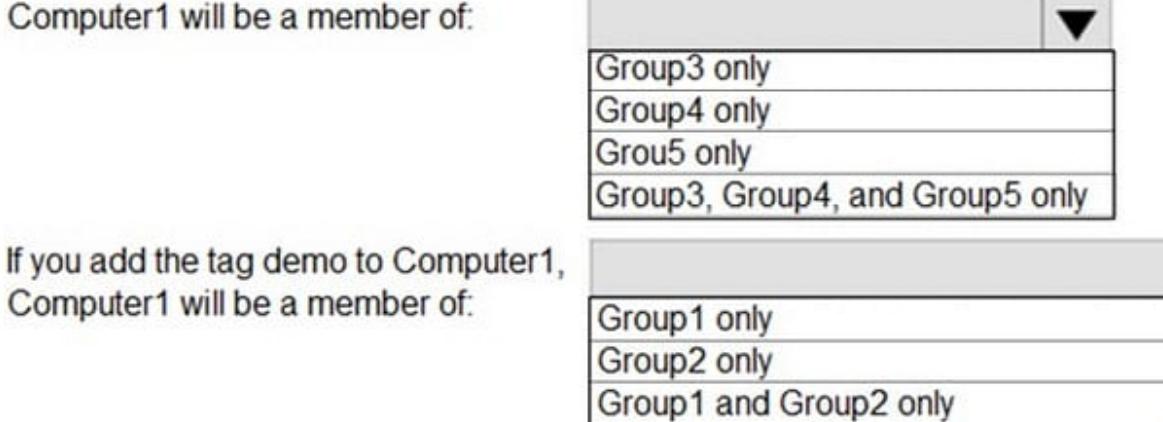

Correct Answer:

# **Answer Area**

Computer1 will be a member of:

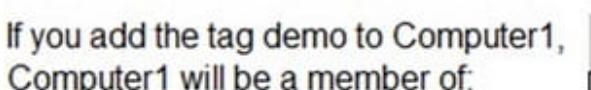

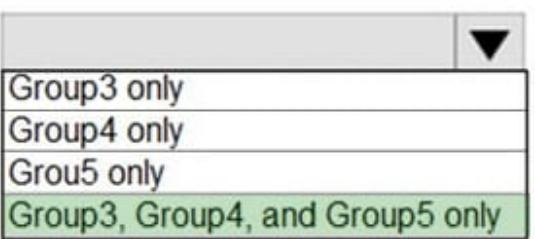

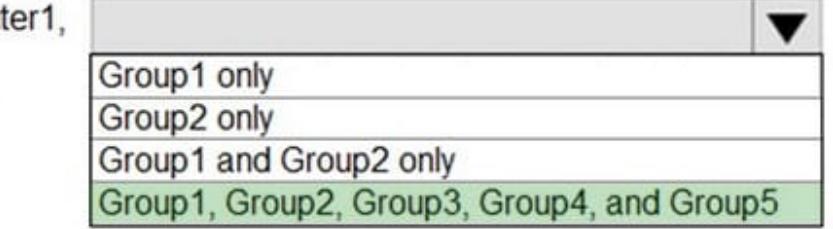

Group1, Group2, Group3, Group4, and Group5

#### **QUESTION 5**

You need to consider the underlined segment to establish whether it is accurate.

To enable sideload a LOB application in Windows 10, you should run the Install-Package cmdlet.

Select "No adjustment required" if the underlined segment is accurate. If the underlined segment is inaccurate, select the accurate option.

A. No adjustment required.

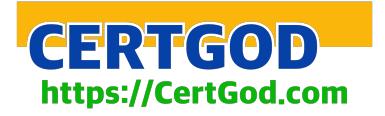

- B. Install-PackageProvider
- C. Save-Package
- D. Add-AppxPackage

Correct Answer: D

Install the app From the folder with the .msix package, run the Windows PowerShell Add-AppxPackage command to install the .msix package.

Reference:

https://docs.microsoft.com/en-us/windows/application-management/sideload-apps-in-windows-10

#### **QUESTION 6**

You have a Microsoft 365 Business Standard subscription and 100 Windows 10 Pro devices.

You purchase a Microsoft 365 E5 subscription.

You need to upgrade the Windows 10 Pro devices to Windows 10 Enterprise. The solution must minimize administrative effort.

Which upgrade method should you use?

- A. Subscription Activation
- B. an in-place upgrade by using Windows installation media
- C. a Microsoft Deployment Toolkit (MDT) lite-touch deployment
- D. Windows Autopilot

Correct Answer: A

Windows 10/11 Subscription Activation Windows 10 Pro supports the Subscription Activation feature, enabling users to pu-pets from Windows 10 Pro or Windows 11 Pro to Windows 10 Enterprise or Windows 11 Enterprise, respectively, if they are subscribed to Windows 10/11 Enterprise E3 or E5.

Reference: https://docs.microsoft.com/en-us/windows/deployment/windows-10-subscription-activation

#### **QUESTION 7**

Your network contains an Active Directory domain. The domain contains 5,000 computers that run Windows 10.

All users use Roaming User Profiles.

Some users report that it takes a long time to sign in to the computers.

You discover that the users have user profiles that are larger than 1 GB.

You need to reduce the amount of time it takes for the users to sign in.

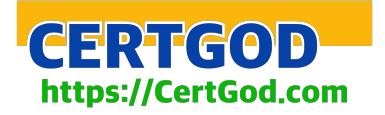

What should you configure?

- A. Folder Redirection by using a Group Policy Object (GPO)
- B. Sync your settings in the Settings app
- C. Delivery Optimization in the Settings app
- D. Microsoft User Experience Virtualization (UE-V) by using PowerShell

Correct Answer: A

Folder Redirection and Offline Files are used together to redirect the path of local folders (such as the Documents folder) to a network location, while caching the contents locally for increased speed and availability. Roaming User Profiles is

used to redirect a user profile to a network location.

Reference:

https://docs.microsoft.com/en-us/windows-server/storage/folder-redirection/folder-redirection-rup-overview

#### **QUESTION 8**

You are responsible for your company\\'s Microsoft 365 environment, with co-management enabled.

All company computers have been deployed via Microsoft Deployment Toolkit (MDT) , and have Windows 10 installed.

You have been tasked devising a strategy for deploying Microsoft Office 365 ProPlus to new computers. You have to make sure that most recent version is installed at all times, while also reducing the effort required to meet the prerequisites.

Which of the following actions should you take?

- A. You should make use of Windows Deployment Services (WDS).
- B. You should make use of the Microsoft Deployment Toolkit
- C. You should make use of the Office Deployment Tool (ODT).
- D. You should make use of a Windows Configuration Designer provisioning package

Correct Answer: C

The Office Deployment Tool (ODT) is a command-line tool that you can use to download and deploy Microsoft 365 Apps to your client computers. The ODT gives you more control over an Office installation: you can define which products and languages are installed, how those products should be updated, and whether or not to display the install experience to your users.

Reference: https://docs.microsoft.com/en-us/deployoffice/overview-of-the-office-2016-deployment-tool

#### **QUESTION 9**

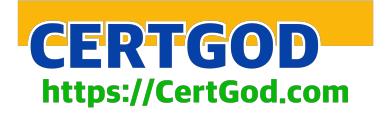

What should you configure to meet the technical requirements for the Azure AD-joined computers?

- A. Windows Hello for Business from the Endpoint Manager admin center.
- B. The Accounts options in an endpoint protection profile.
- C. The Password Policy settings in a Group Policy object (GPO).
- D. A password policy from the Microsoft Office 365 portal.

Correct Answer: A

Ensure that users can sign in to the Azure AD-joined computers by using a PIN. The PIN must expire every 30 days.

Group Policy settings for Windows Hello for Business.

These policy settings are available in User configuration and Computer Configuration under Policies > Administrative Templates > Windows Components >

Windows Hello for Business.

Reference:

https://docs.microsoft.com/en-us/windows/security/identity-protection/hello-for-business/hello-manage-in-organization

#### **QUESTION 10**

Your network contains an Active Directory forest. The forest contains a single domain and three sites named Site1, Site2, and Site3. Each site is associated to two subnets. Site1 contains two subnets named SubnetA and SubnetB.

All the client computers in the forest run Windows 10. Delivery Optimization is enabled.

You have a computer named Computer1 that is in SubnetA.

From which hosts will Computer1 download updates?

A. the computers in Site1 only

- B. any computer in the domain
- C. the computers in SubnetA only
- D. any computer on the network
- Correct Answer: C
- Download mode option : LAN (1=Default)

This default operating mode for Delivery Optimization enables peer sharing on the same network. The Delivery Optimization cloud service finds other clients that connect to the Internet using the same public IP as the target client. These

clients then try to connect to other peers on the same network by using their private subnet IP.

https://docs.microsoft.com/en-us/windows/deployment/update/waas-delivery-optimization-reference

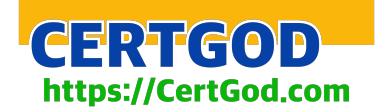

https://docs.microsoft.com/en-us/windows/deployment/do/waas-delivery-optimization-reference#download-mode

https://techcommunity.microsoft.com/t5/windows-it-pro-blog/delivery-optimization-scenarios-and-configurationoptions/ba-p/280195

#### **QUESTION 11**

You have a Microsoft Intune subscription associated to an Azure Active Directory (Azure AD) tenant named contoso.com.

Users use one of the following three suffixes when they sign in to the tenant: us.contoso.com, eu.contoso.com, or contoso.com.

You need to ensure that the users are NOT required to specify the mobile device management (MDM) enrollment URL as part of the enrollment process. The solution must minimize the number of changes.

Which DNS records do you need?

- A. three TXT records
- B. one CNAME record only
- C. one TXT record only
- D. three CNAME records

Correct Answer: D

To simplify enrollment, create a domain name server (DNS) alias (CNAME record type) that redirects enrollment requests to Intune servers. Otherwise, users trying to connect to Intune must enter the Intune server name during enrollment. If the company uses more than one UPN suffix, you need to create one CNAME for each domain name and point each one to EnterpriseEnrollment- s.manage.microsoft.com. For example, users at Contoso use the following formats as their email/UPN: name@contoso.com name@us.contoso.com name@eu.contoso.com

Reference: https://docs.microsoft.com/en-us/mem/intune/enrollment/windows-enroll#simplify-windows-enrollmentwithout-azure-ad-premium

#### **QUESTION 12**

Your on-premises network contains an Active Directory domain named contoso.com. You perform the following actions:

1.

Purchase a new Microsoft 365 subscription.

2.

Create a new user named User1.

3.

Assign User1 the Security Administrator role.

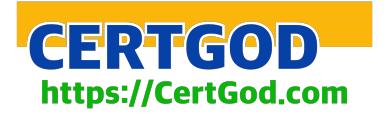

You need to ensure that User1 can enable Conditional Access policies.

What should User1 do first?

A. Register for Azure Multi-Factor Authentication (MFA).

B. Request the Conditional Access Administrator role.

C. Disable Security defaults.

D. Implement Azure AD Connect.

Correct Answer: C

Microsoft provides security defaults that ensure a basic level of security enabled in tenants that don\\'t have Azure AD Premium. With Conditional Access, you can create policies that provide the same protection as security defaults, but with

granularity. Conditional Access and security defaults aren\\'t meant to be combined as creating Conditional Access policies will prevent you from enabling security defaults.

Incorrect:

Not B:

Not required. Gobal administrator, security administrator, or Conditional Access administrator is enough.

Reference: https://docs.microsoft.com/en-us/azure/active-directory/conditional-access/plan- conditional-access

#### **QUESTION 13**

Note: This question is part of a series of questions that present the same scenario. Each question in the series contains a unique solution that might meet the stated goals. Some question sets might have more than one correct solution, while

others might not have a correct solution.

After you answer a question in this section, you will NOT be able to return to it. As a result, these questions will not appear in the review screen.

You need to ensure that feature and quality updates install automatically during a maintenance window.

Solution: From the Windows Update settings, you enable Configure Automatic Updates, select 3 -Auto download and notify for Install, and then enter a time.

Does this meet the goal?

A. Yes

B. No

Correct Answer: B

References: https://docs.microsoft.com/en-us/sccm/sum/deploy-use/automatically-deploy-software-updates

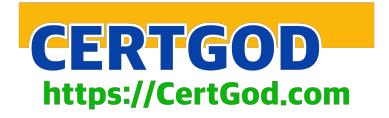

#### **QUESTION 14**

HOTSPOT

You have groups that use the Dynamic Device membership type as shown in the following table.

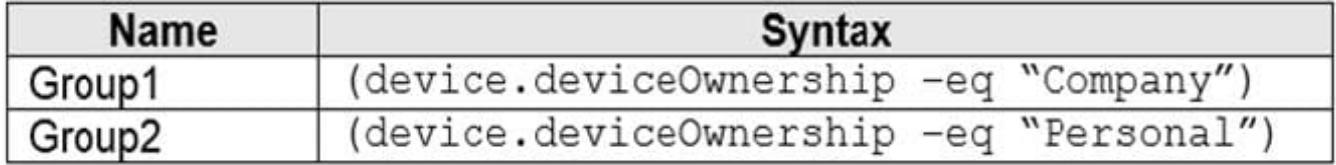

You are deploying Microsoft 365 apps.

You have devices enrolled in Microsoft Intune as shown in the following table.

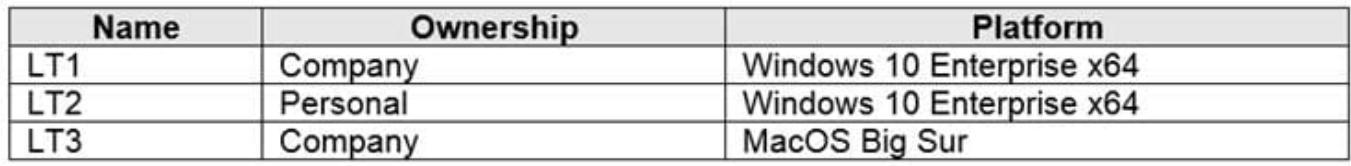

In the Microsoft Endpoint Manager admin center, you create a Microsoft 365 Apps app as shown in the exhibit. (Click the Exhibit tab.)

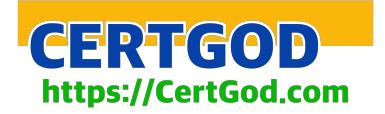

### **App Information Edit**

Name Description Microsoft 365 Apps for Windows 10 Microsoft 365 Apps for Windows 10

Publisher Category Show this as a featured app in the **Company Portal Information URL** Privacy URL Developer Owner **Notes** Logo

Microsoft Productivity No

https://products.office.com/en-us/explore-office-for-home https://privacy.microsoft.com/en-US/privacystatement Microsoft Microsoft

# Office

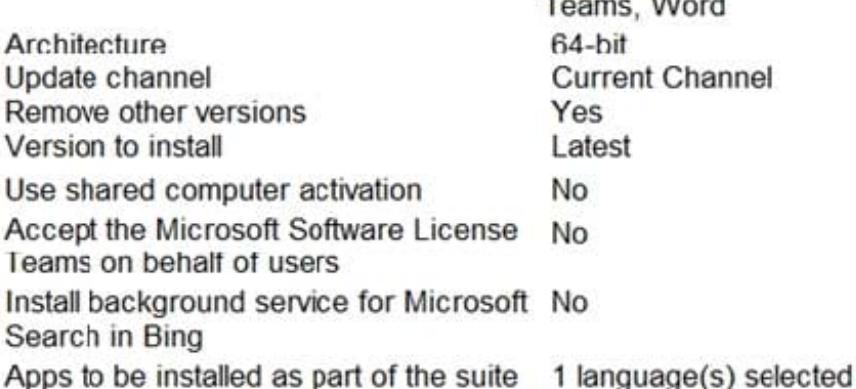

## **Assignments Edit**

Group mode

Group

 $\vee$  Required

 $(+)$ Included

Group1

### Available for enrolled devices

For each of the following statements, select Yes if the statement is true. Otherwise, select No.

NOTE: Each correct selection is worth one point.

Hot Area:

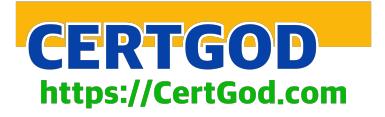

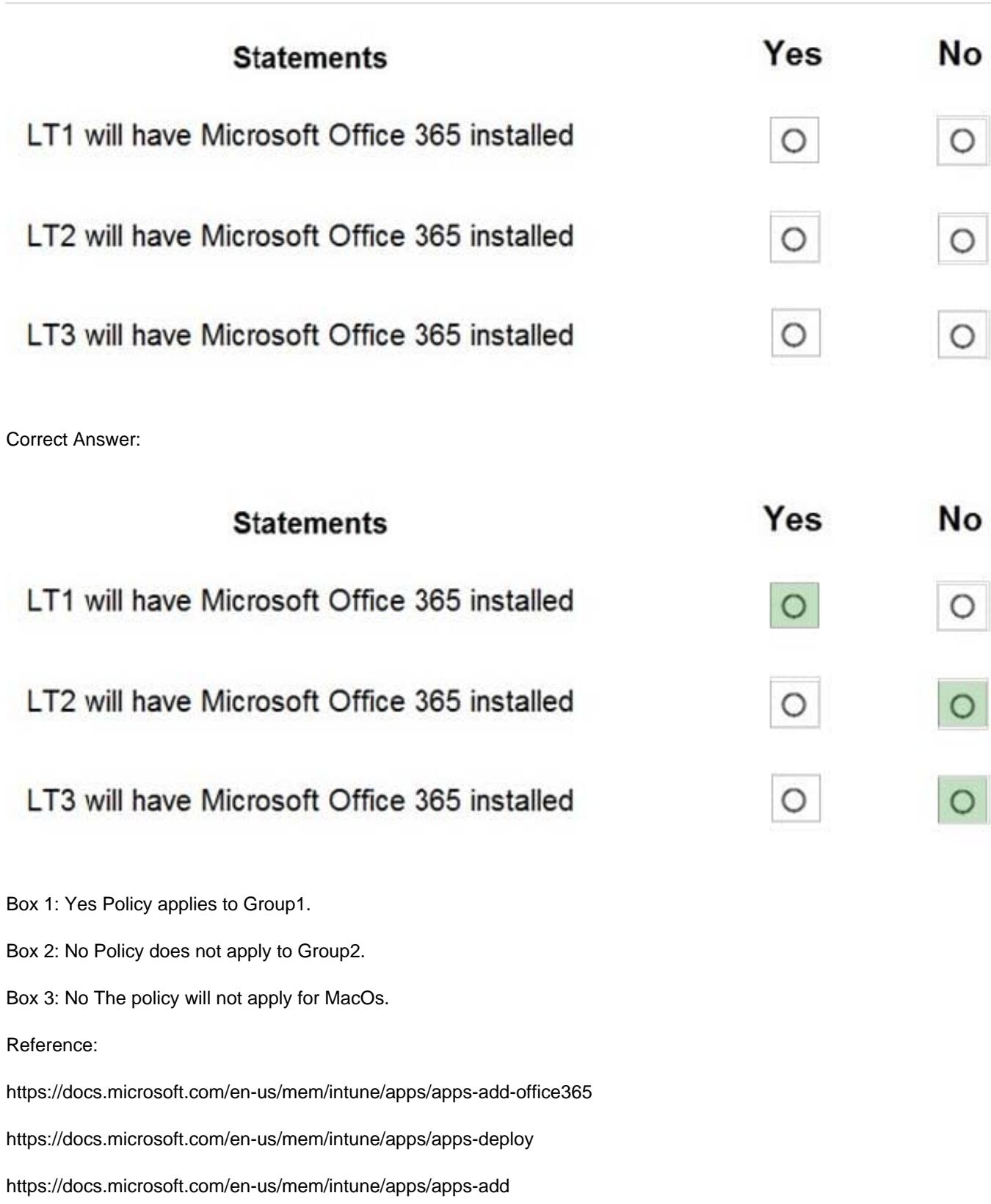

#### **QUESTION 15**

Note: This question is part of a series of questions that present the same scenario. Each question in the series contains

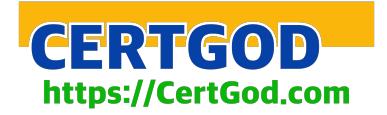

a unique solution that might meet the stated goals. Some question sets might have more than one correct solution, while

others might not have a correct solution.

After you answer a question in this section, you will NOT be able to return to it. As a result, these questions will not appear in the review screen.

Your company has several Windows 10 devices that are enrolled in Microsoft Intune.

You deploy a new computer named Computer1 that runs Windows 10 and is in a workgroup.

You need to enroll Computer1 in Intune.

Solution: From the Settings app on Computer1, you use the Connect to work or school account settings. Does this meet the goal?

A. Yes

B. No

Correct Answer: B

Use MDM enrolment.

MDM only enrollment lets users enroll an existing Workgroup, Active Directory, or Azure Active directory joined PC into Intune. Users enroll from Settings on the existing Windows PC.

References:

https://docs.microsoft.com/en-us/mem/intune/enrollment/windows-enrollment-methods

[Latest MD-101 Dumps](https://www.certbus.com/md-101.html) [MD-101 Practice Test](https://www.certbus.com/md-101.html) [MD-101 Braindumps](https://www.certbus.com/md-101.html)